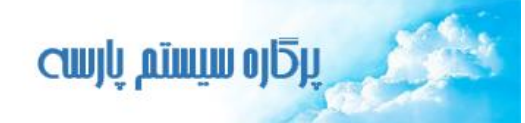

<span id="page-0-0"></span>**در این راهنما درآمد از زیر سیستم مدیر ساختمان بررسی می شود. پیشنیاز:1 رجوع کنید به راهنمای عمومی نرم افزار مدیریت ساختمان پارسه پیشنیاز:2 رجوع کنید به راهنمای اشخاص نرم افزار مدیریت ساختمان پارسه**

 **[مقدمه](#page-0-0) [درآمدهای تعهدی](#page-1-0) [شارژ ثابت](#page-1-1) [شارژ عمرانی](#page-3-0) [سایر درآمدهای تعهدی](#page-5-0) [درآمد قبوض](#page-8-0) درآمدهای نقدی [درآمد نقدی](#page-9-0) [حسابداری درآمدها](#page-12-0) [گزارشات](#page-17-0)**

**مقدمه**

**بمنظور ارائه خدمات به ساکنین و مالکین الزم است این اشخاص مبالغی را تحت عنوان شارژ به ساختمان پرداخت نمایند. این مبالغ از منظر ساختمان تحت عنوان درآمد شناسایی می شوند. در نرم افزار پارسه درآمدها به دو دسته تعهدی و نقدی تفکیک می شوند.**

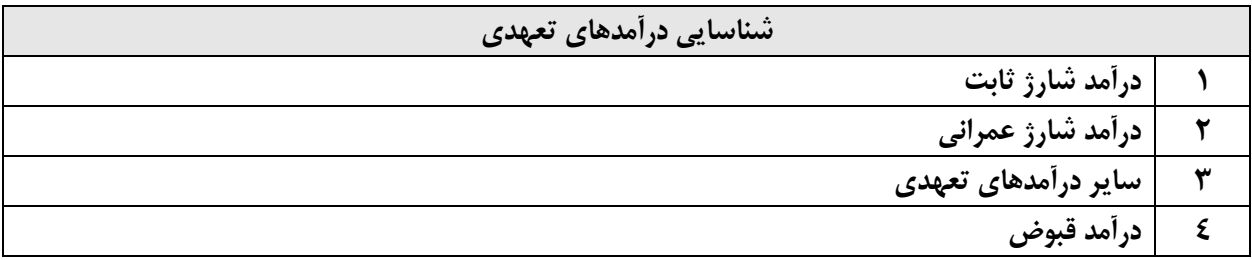

**هر یک از موارد فوق در اسناد جداگانه ثبت شده و اشخاص با بدهی جاری، بدهی عمرانی و حسابهای دریافتنی بدهکار می شوند و در زمان تسویه از بدهی آنها کاسته می شود.**

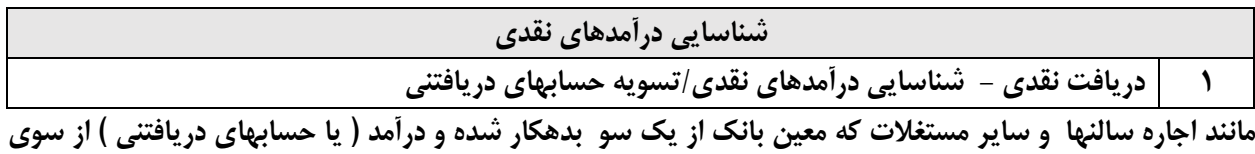

**دیگر بستانکار .**

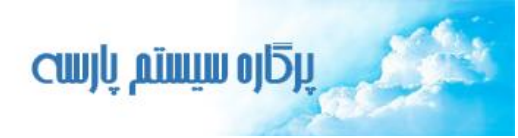

## **درآمدهای تعهدی**

## <span id="page-1-1"></span>**1( شناسایی درآمد شارژ ثابت**

<span id="page-1-0"></span>**در یک دوره مالی برای هر ماه یک سند شناسایی درآمد شارژ ثابت توسط کاربر ایجاد می شود. در این نوع سند و با استناد به قواعد شارژ ثابت بطور خودکار مبلغ بدهی هر واحد از بابت شارژ ثابت شناسایی شده و با ثبت حسابداری سند فوق برای هر واحد یک آرتیکل بصورت زیر ایجاد خواهد شد:**

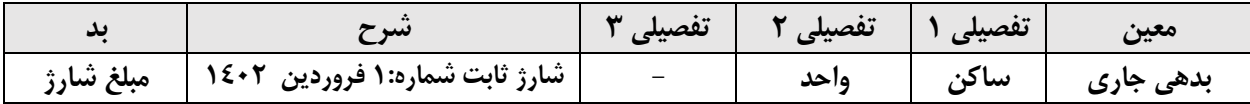

**تذکر:**

**در نرم افزار پارسه دو حساب معین بمنظور ثبت دیون واحدها در نظر گرفته شده:**

- **- بدهی جاری**
- **- بدهی عمرانی**

**این نام گذاری با مفهوم حسابهای دریافتنی که بطور استاندارد در کدینگ حسابداری روئیت می شود مطابقت دارد.**

**حساب معین بدهی جاری برای ثبت دیون تعهدی ساکنین و مالکین مربوط به خدمات جاری و نرمال ساختمان می باشد. و حساب معین بدهی عمرانی برای ثبت دیون تعهدی مالکین مربوط به خدمات عمرانی ساختمان می باشد. نکته مهم در خصوص این دو نوع معین اینستکه فقط برای اشخاصی که مالک یا ساکن هستند مورد استفاده قرار می گیرند و چنانچه برای سایر اشخاص حقیقی و حقوقی تعهدی ایجاد می شود باید از حساب معین حسابهای دریافتنی استفاده شود. علت انجام این تنوع سهولت در تهیه گزارشات و تفکیک بدهیهای مالکین و ساکنین از سایر اشخاص می باشد.**

**با توجه به جدول باال عالوه بر شناور شخص حساب شناور واحد هم بطور همزمان در آرتیکل ثبت می شود . بدین ترتیب امکان تهیه گزارشات متنوع در خصوص عملکرد مالی مالک/مستاجر و واحد بطور مجزا مهیا می شود.**

**در نرم افزار پارسه برای هر واحد ) هم نام آن ( یک حساب شناور در زیر سیستم حسابداری ایجاد می شود. به همین ترتیب برای اشخاص ) مالک و مستاجر (**

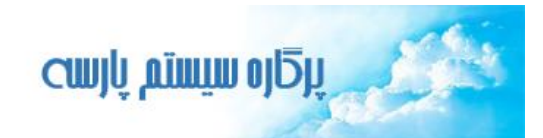

 $\int_{1}^{0}$ 

**شکل )1(: فهرست اسناد شناسایی درآمد شارژ ثابت**

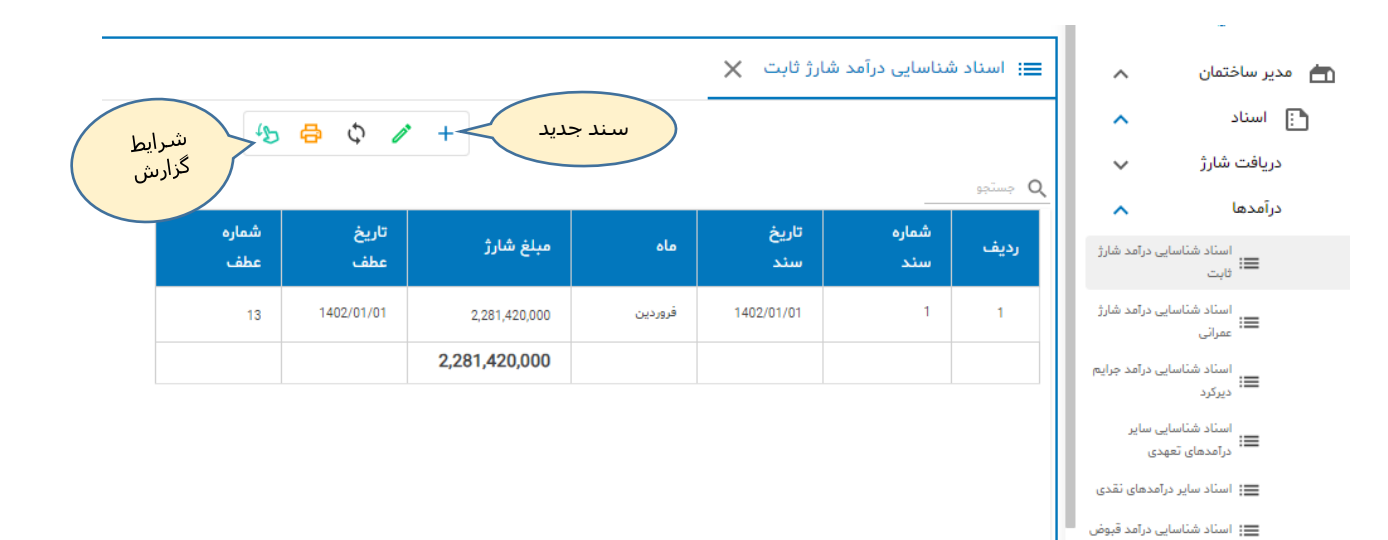

**شکل )2(: سند شناسایی درآمد شارژ ثابت**

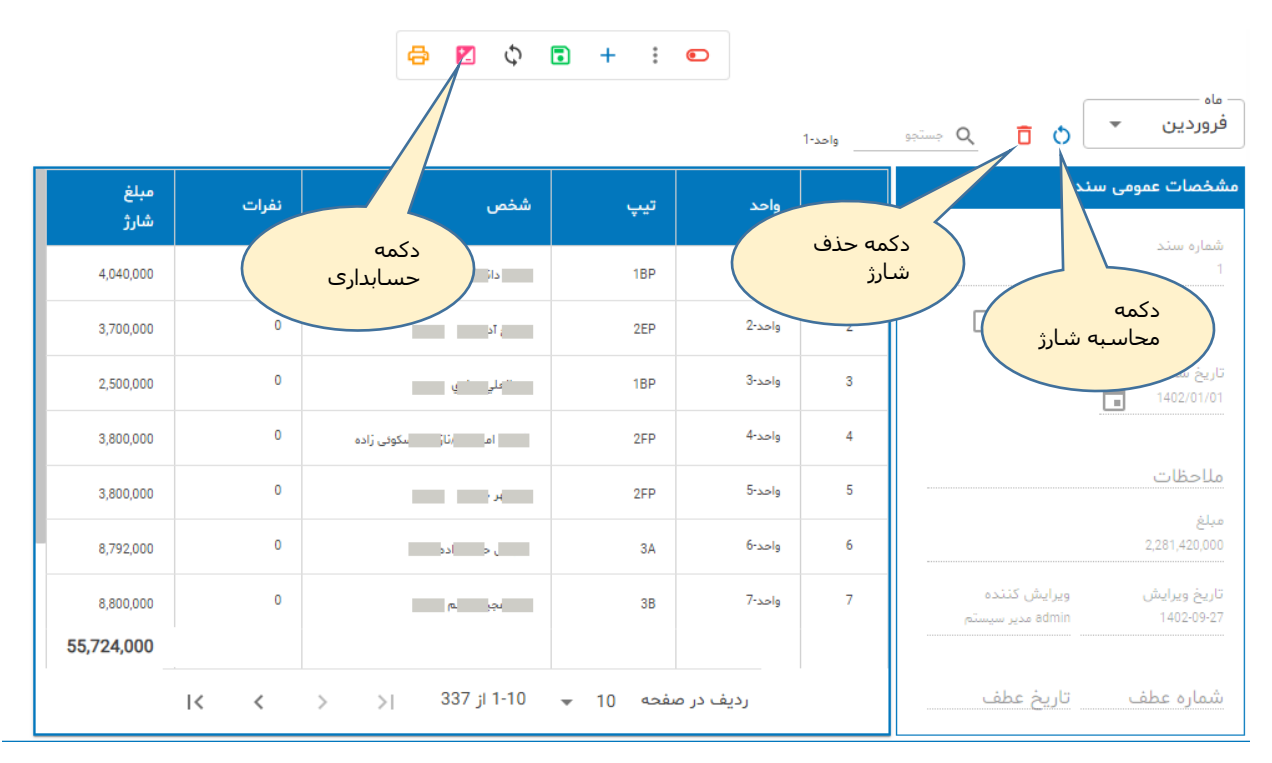

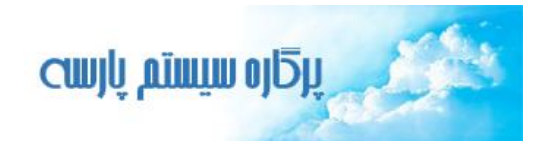

#### **شکل )3(: سند حسابداری نمونه**

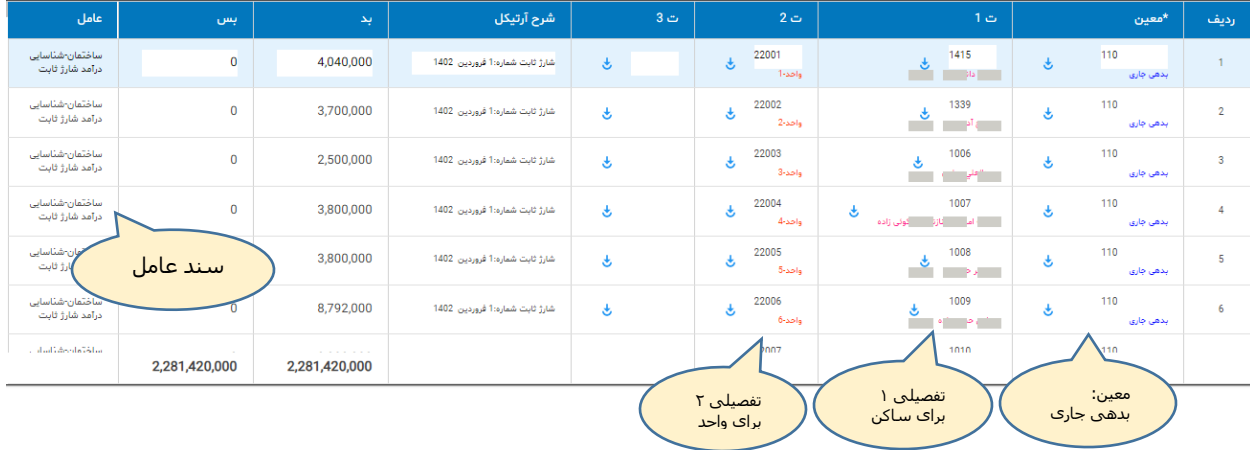

**در راهنمای نرم افزار واژه های ساکن یا مستاجر به دفعات استفاده شده اند. ساکن به شخصی گفته می شود که در حال حاضر در واحد سکونت دارد. چنانچه شخص، مالک واحد نباشد مستاجر می باشد. هزینه های جاری مانند شارژ ثابت به شخص ساکن مربوط می شود چه مالک باشد چه مستاجر لذا واژه ساکن جامع تر است.**

# <span id="page-3-0"></span>**2( شناسایی درآمد شارژ عمرانی**

**شارژ عمرانی بر اساس مصوبه هیئت مدیره برای انجام کارهای عمرانی فقط در تعهد مالک واحد می باشد. در نرم افزار پارسه می توان برای هر نوع تیپ مبلغ شارژ عمرانی متفاوتی ثبت کرد. در راهنمای اطالعات پایه در خصوص ثبت قواعد شارژ ثابت و عمرانی توضیح داده شده است.**

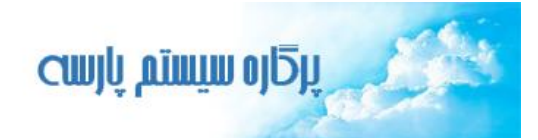

**شکل )4(: فهرست اسناد شناسایی درآمد شارژ عمرانی**

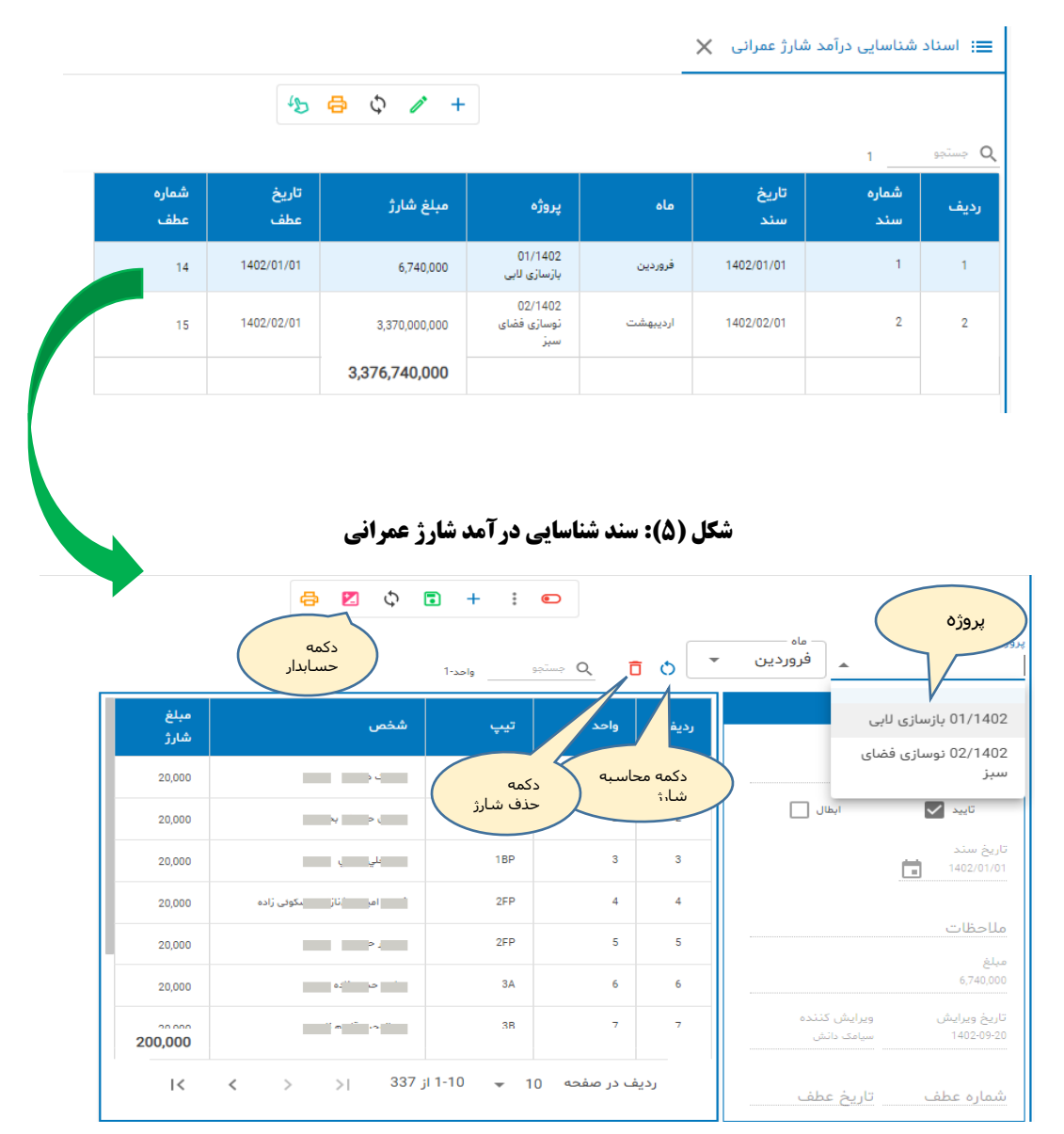

**در سند فوق باید پروژه و همچنین ماه )ایجاد تعهد بدهی( را انتخاب کنیم. پروژه یک حساب شناور است و در زیر سیستم حسابداری تعریف می شود. با فشردن دکمه محاسبه شارژ، سیستم با استناد به قواعد شارژ عمرانی )رجوع کنید به راهنمای اطالعات پایه مدیر ساختمان( ، مالکین را شناسایی کرده و مبلغ شارژ مصوب را لحاظ می کند. با ثبت حسابداری برای هر مالک یک آرتیکل بشکل زیر لحاظ خواهد شد:**

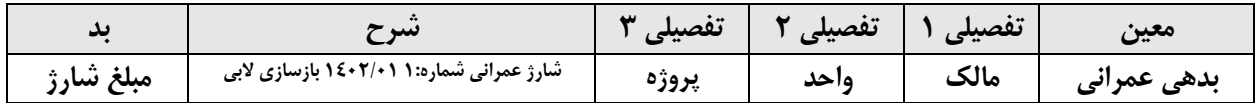

**بدین صورت امکان تهیه گزارشات متنوع در حسابداری فراهم خواهد شد. بعنوان نمونه می توان میزان بدهی هر واحد به تفکیک هر پروژه را افشاء کرد یا میزان بدهی یک مالک به تفکیک هر پروژه را. توجه داریم که در یک ساختمان یک شخص می تواند مالک بیش از یک واحد باشد.**

**شرح آرتیکل توسط نرم افزار بطور خودکار لحاظ می شود و بطور عام در اکثر اسناد قالب بدین شکل است: نوع سند عامل + شماره سند + تاریخ + شرح تکمیلی )در صورت نیاز(**

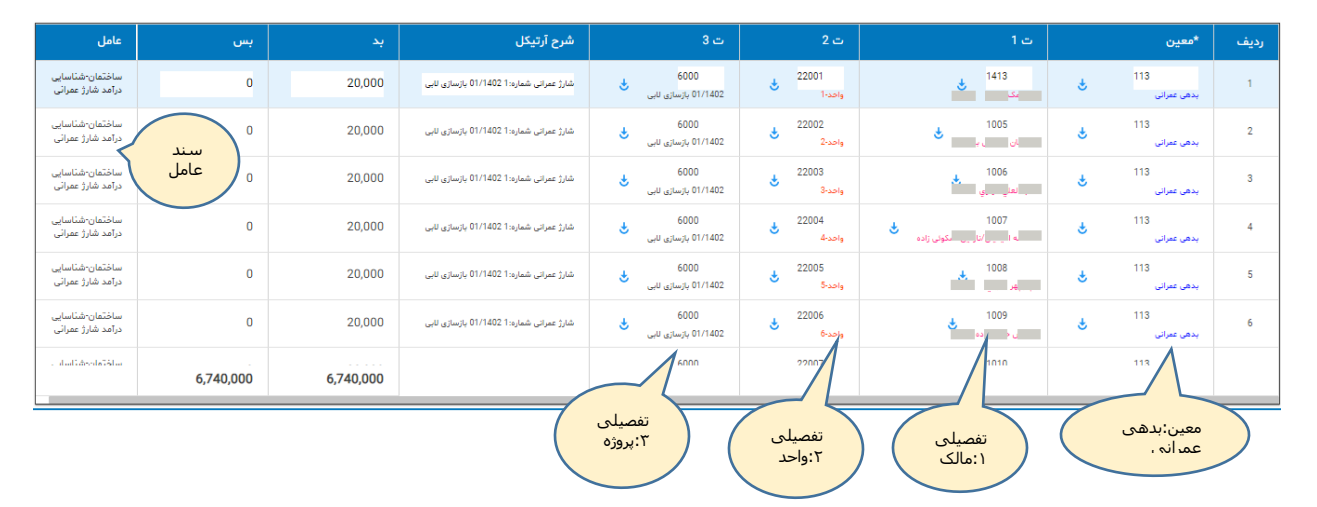

#### **شکل )6(: سند حسابداری نمونه**

## **3( شناسایی سایر درآمدهای تعهدی**

CWJU AIMIW OJU

<span id="page-5-0"></span>**عالوه بر درآمدهای شارژ ثابت و عمرانی ممکن است ساختمان از محل اجاره مستغالت یا حمل اثاثه در آسانسور هم کسب درآمد کند. ممکن است مستاجر مستغالت، مالک یا مستاجر یکی از واحدهای ساختمان باشد یا یک شخصمتفرقه حقیقی/حقوقی. مستغالت ساختمان در قالب خوشکشویی ، سوپر مارکت ، آرایشگاه و ... اجاره داده می شوند. در ثبت حسابداری، برای اشخاص متفرقه حساب معین حسابهای دریافتنی در نظر گرفته می شود. معین های بدهی جاری و بدهی عمرانی صرفا برای مالک/مستاجر استفاده می شوند.**

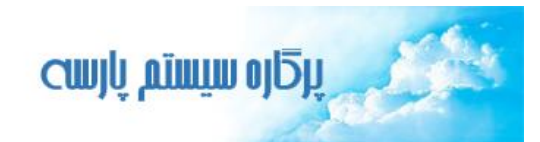

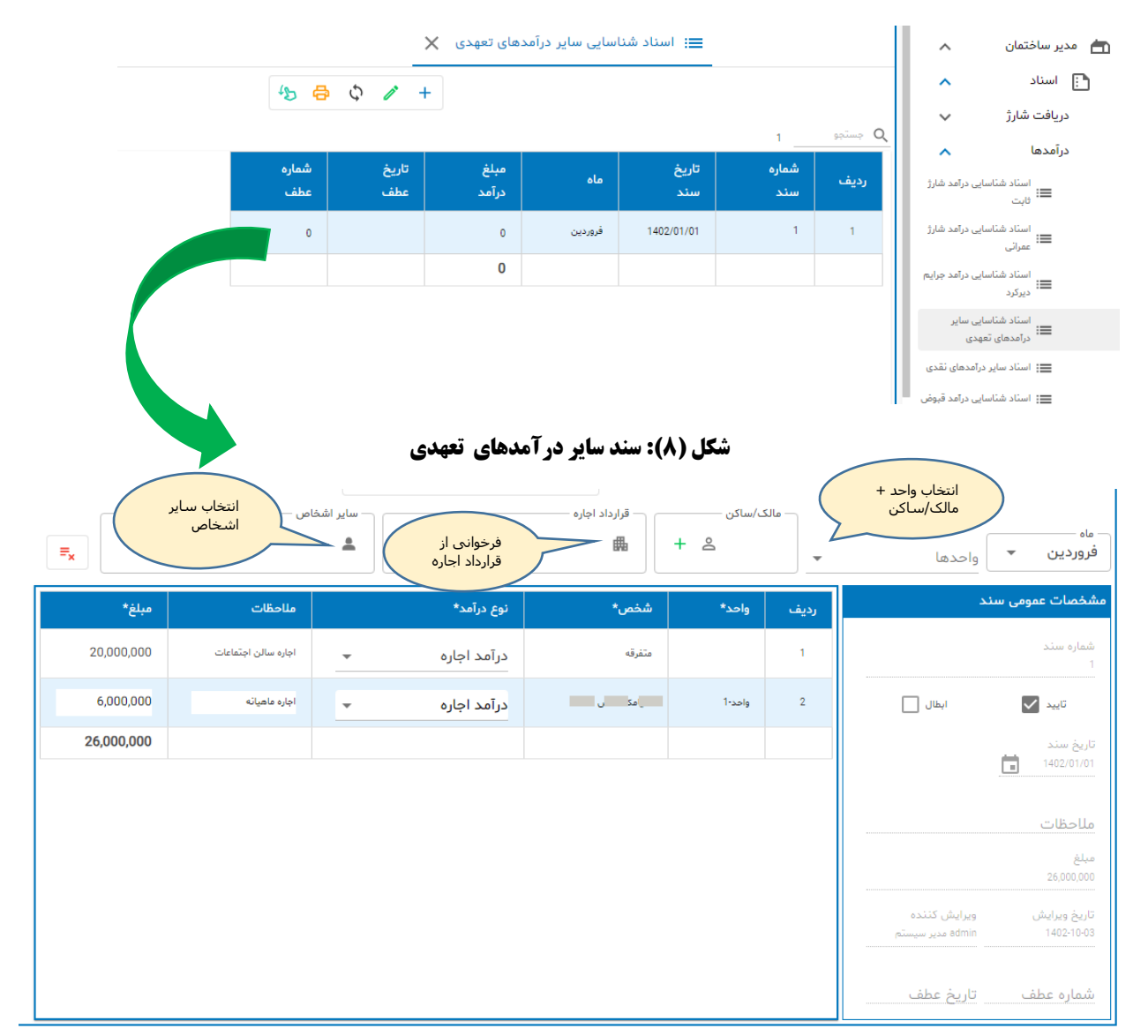

**با استفاده از دکمه قرارداد اجاره می توانیم قراردادهای اجاره را فراخوانی کنیم که در اینصورت مبلغ اجاره و شخص مستاجر توسط سیستم بطور خودکار فراخوانی می شوند. و چنانچه درآمد بغیر از اجاره باشد مانند درآمد ناشی از حمل اثاثه با استفاده از آسانسور یا موارد مشابه که واحد + مالک/مستاجر طرف حساب می باشند می توانیم از گزینه انتخاب واحد + انتخاب مالک/ساکن استفاده کنیم. اگر واحد را مشخص کنیم هنگام انتخاب مالک/ساکن سیستم بطور خودکار فقط مالک/ساکن همان واحد را نشان می دهد.**

**با استفاده از سرویس فوق می توان قراردادهای ثبت شده اجاره را فراخوانی کرد . )قرارداد اجاره مستغالت در راهنمای اطالعات پایه مربوط به مدیر ساختمان توضیح داده شده است(.** **اگر شخص مالک /ساکن باشد، حساب بدهی جاری و اگر سایر اشخاص باشد حساب دریافتنی بدهکار می شود:** 

**-1 اگر مستاجر مستغالت مالک یا مستاجر است و بخواهید حساب بدهی جاری بدهکار شود باید واحد را انتخاب کنید در اینصورت آرتیکل متناظر بدین صورت ایجاد خواهد شد:**

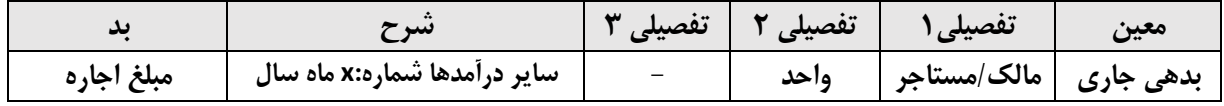

**-2 اگر مستاجر مستغالت متفرقه باشد در اینصورت واحد را انتخاب نکنید.**

CWJŲ AIMIM OJŪŲ

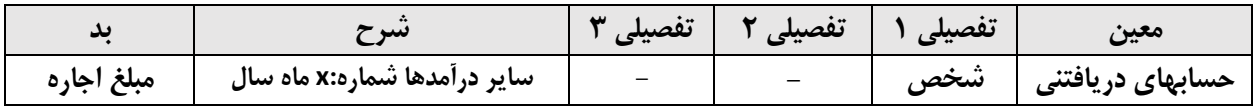

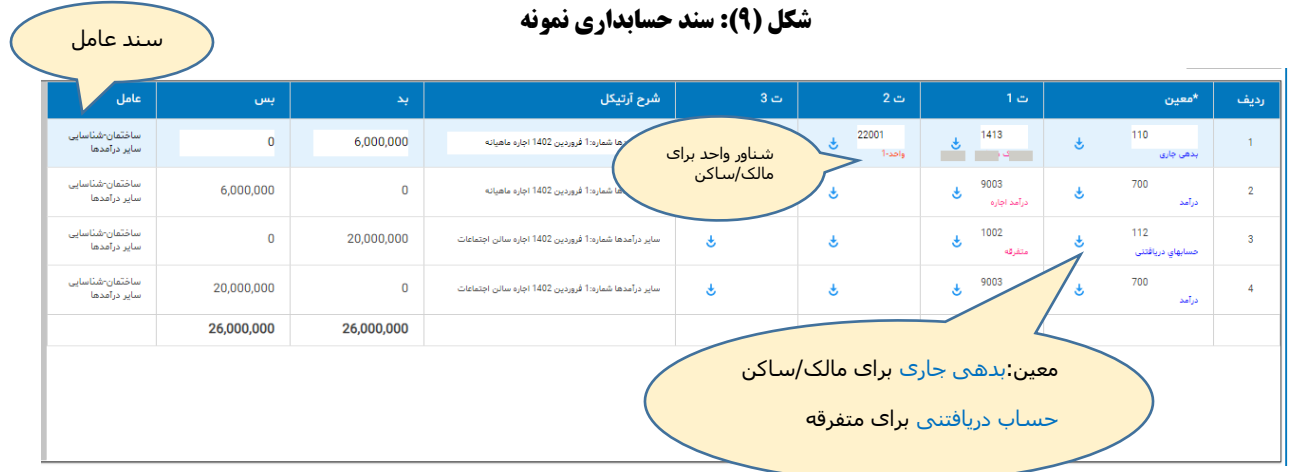

# **4( شناسایی درآمد قبوض**

CWJŲ AIMIM OJŪŲ

<span id="page-8-0"></span>**برخی از ساختمانها هزینه قبوض آب و برق ، گاز را بصورت جداگانه بر مبنای مساحت هر واحد ) یا تعداد نفرات ساکن در هر واحد( بین واحدها سر شکن می کنند.** 

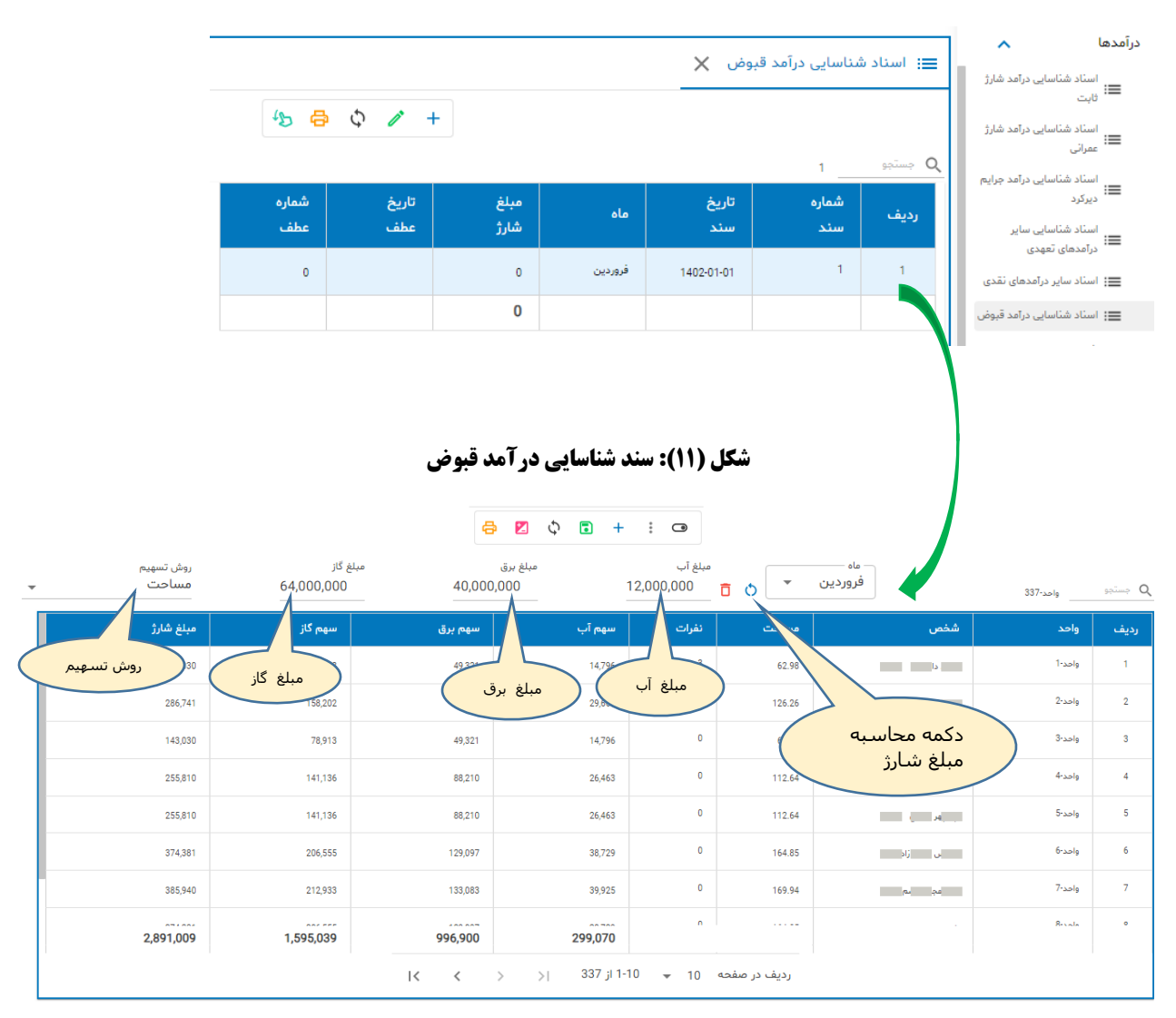

**شکل )10(: فهرست اسناد شناسایی درآمد قبوض**

### **برای هر واحد یک آرتیکل بشکل زیر در سند حسابداری ایجاد می شود:**

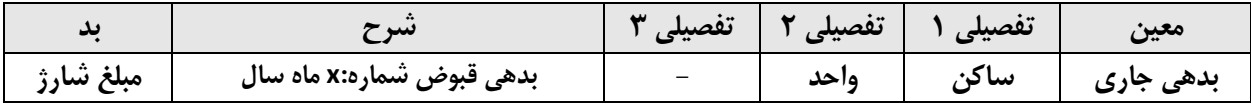

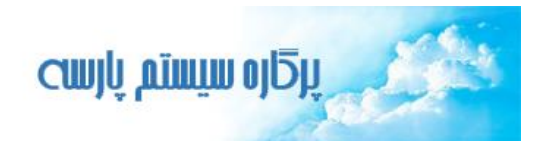

#### **شکل )12(: سند حسابداری نمونه**

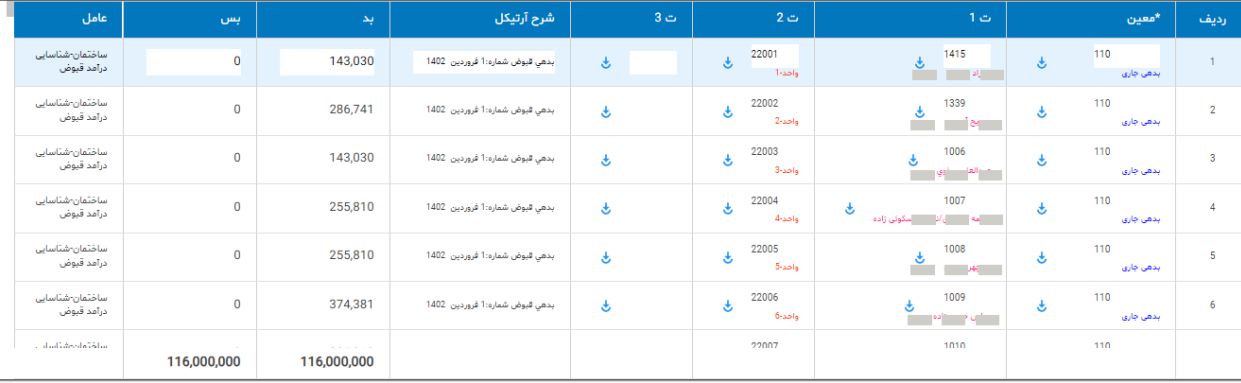

### **5( دریافت نقدی - شناسایی درآمد نقدی/تسویه حساب دریافتنی**

**درآمدهایی که بطور نقدی شناسایی می شوند مانند دریافت وجه از محل فروش ضایعات، دارایی، اجاره سالن یا تهاتر حساب دریافتنی و تسویه مطالبات از سایر اشخاص حقیقی و حقوقی ) مربوط به تسویه اجاره مستغالت به اشخاص متفرقه که در قسمت شماره 4 مطرح شد( استفاده کرد.**

**تسویه بدهی ساکنین و مالکین از طریق سرویسهای پرداخت آنالین و دریافت شارژ انجام می گیرد.**

**اگر دریافت نقدی مربوط به درآمد نقدی است:**

<span id="page-9-0"></span>**بانک )بد(**

 **درآمد )بس(**

**و چنانچه برای تسویه بدهی سایر اشخاص مورد استفاده قرار بگیرد :**

**بانک )بد(**

 **حساب دریافتنی )بس(**

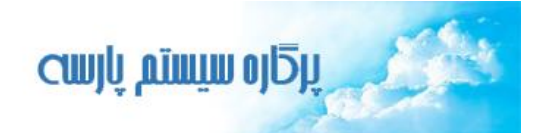

**حسابدار می تواند برای تسویه حساب دریافتنی مستقیما از زیر سیستم حسابداری استفاده نماید.** 

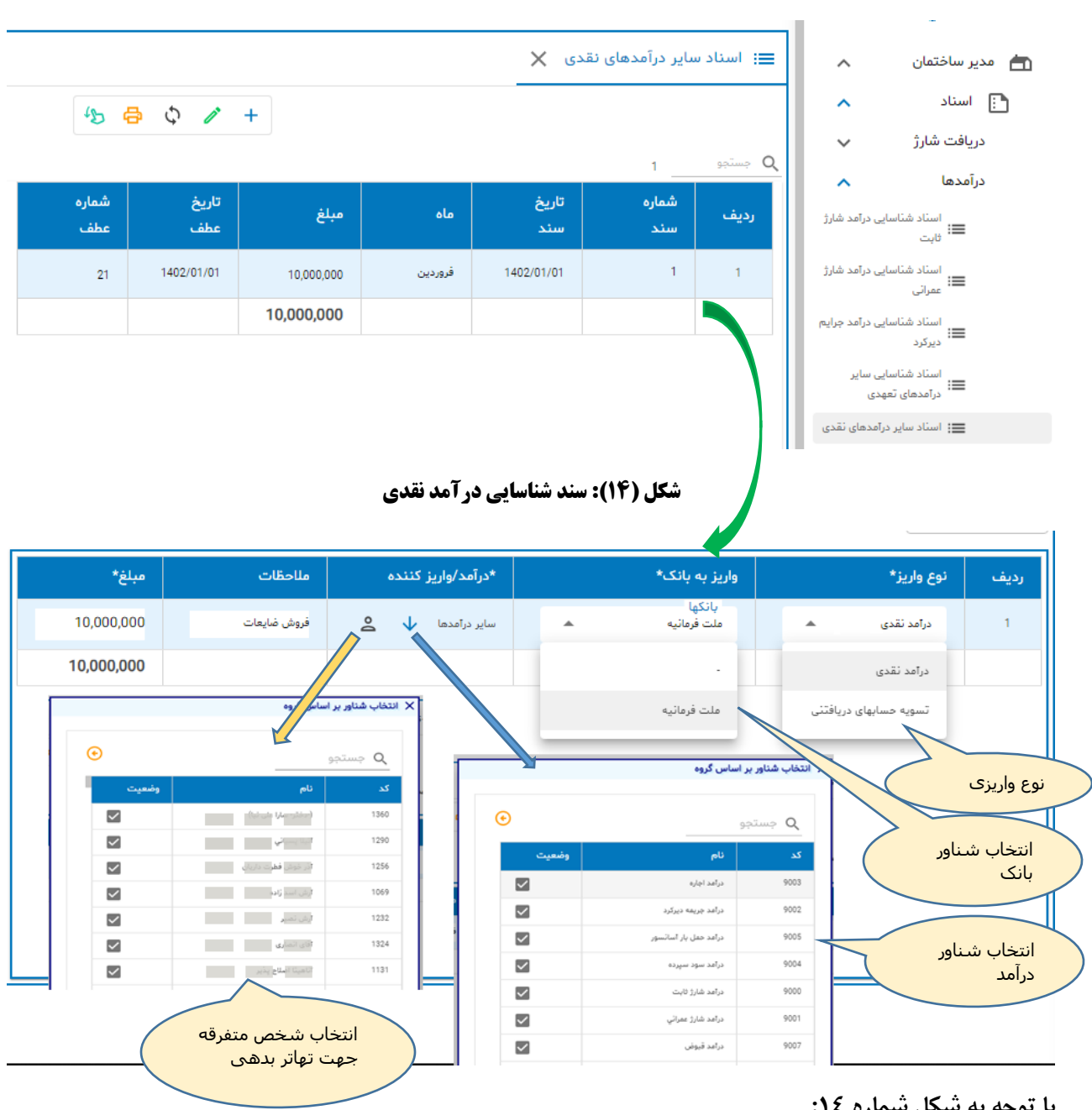

**شکل )13(: فهرست اسناد شناسایی درآمد های نقدی**

**با توجه به شکل شماره :14**

- **- نوع واریز ) درآمد نقدی ، تسویه حساب دریافتنی(**
- **- شناور بانکی که مبلغ به آن واریز شده انتخاب می شود.**
- **- شناور درآمد تعیین می شود ) مانند درآمد ناشی از فروش ضایعات (**
- **- یا شخص واریز کننده انتخاب می شود )در صورتیکه شخص قبال بدهکار شده باشد مانند بدهی اجاره (**

## **شکل )15(: سند حسابداری نمونه**

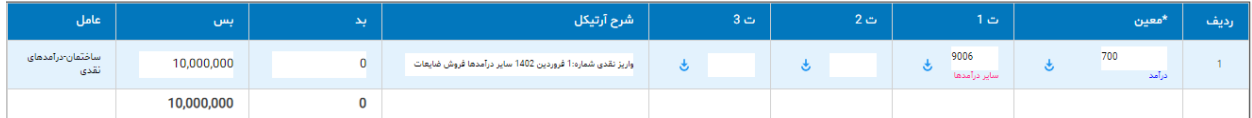

# **شناورهای مهم درآمد**

**- درآمد شارژ ثابت**

CWJŲ AIMIM OJŪŲ

- **- درآمد شارژ عمرانی**
	- **- درآمد قبوض**
		- **... -**

ၣ

**B** 2 0 D

حسابدارى

 $+$   $-$ 

 $\vdots$   $\bullet$ 

# **حسابداری اسناد درآمد**

<span id="page-12-0"></span>**نرم افزار مدیریت ساختمان پارسه مجهز به مفسر حسابداری خودکار است. بدین ترتیب تمامی اسناد که اثرات مالی دارند بطور خودکار می توانند با کمک این مفسر اثرات مالی خود را به زیر سیستم حسابداری انتقال دهند. با تنظیماتی که قبال در سیستم انجام شده مفسر حسابداری می تواند آرتیکلهای مناسب هر نوع سندی را ایجاد و نسبت به ایجاد یک سند حسابداری اقدام کند از اینرو مدیران ساختمان نیازی به دانش حسابداری ندارند و تنها با پر کردن اقالم اطالعاتی اسنادی که در اختیار آنها قرارداده شده می توانند با فشردن یک دکمه سند حسابداری متناظر را ایجاد نمایند.**

**در این قسمت سند شناسایی درآمد شارژ ثابت را از جهت حسابداری مورد بررسی قرار می دهیم. حسابداری سایر اسناد شناسایی درآمد مشابه این سند می باشند و از تکرار فرآیند خودداری می کنیم.**

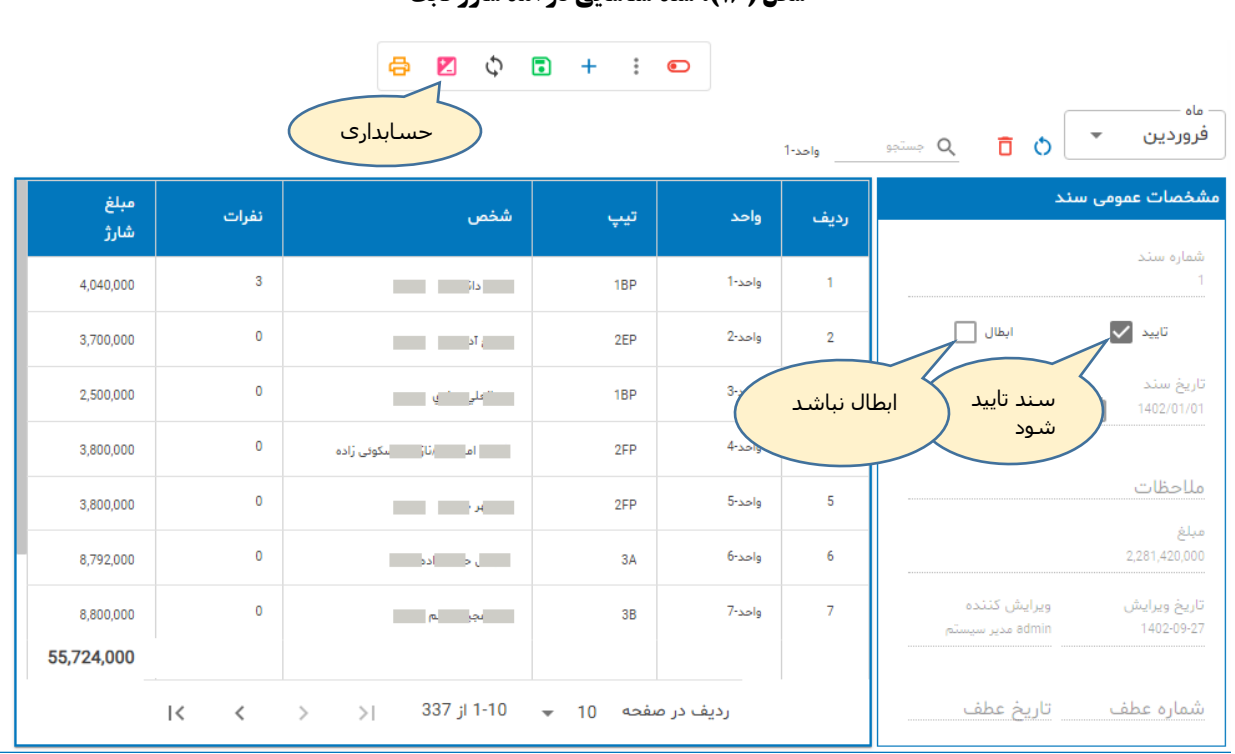

**شکل )16(: سند شناسایی درآمد شارژ ثابت**

**در باالی سند و در نوار ابزار آن طبق شکل مقابل دکمه حسابداری را کلیک نمایید** 

**شرایط ایجاد سند حسابداری:**

**- سند تایید شده باشد**

CWJU AIMIW OJU

**- ابطال نشده باشد**

Cwyli www.olghi

**بعد از ایجاد سند حسابداری مطابق شکل زیر شماره عطف سند حسابداری متناظر نمایش داده می شود :**

**شکل )17(: سند شناسایی درآمد شارژ ثابت بعد از حسابداری سند**

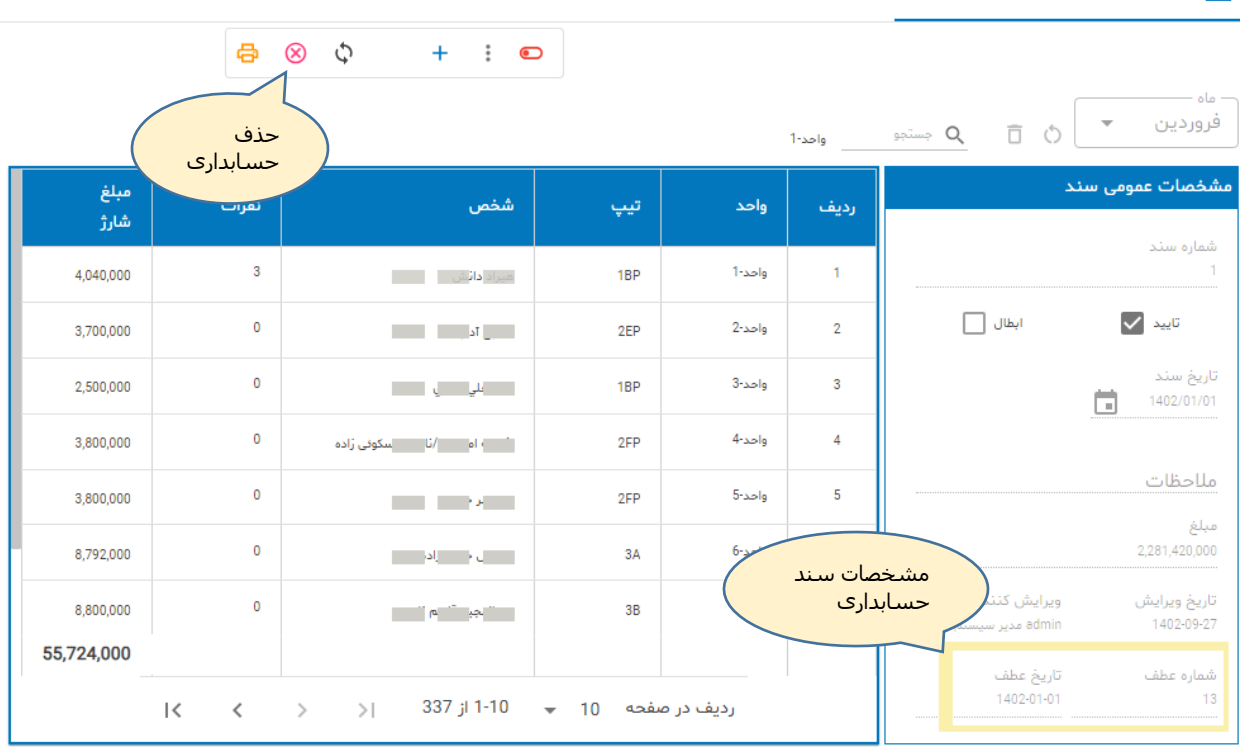

| سند شناسایی درآمد شارژ ثابت X

**برای حذف سند حسابداری متناظر طبق شکل باال دکمه حذف حسابداری را کلیک می کنیم.**

**نکات مهم در خصوص حسابداری سند:**

- **فقط اشخاصی که نقش حسابدار را دارند به دکمه حسابداری دسترسی دارند**
	- **- سند باید تایید شده باشد**
		- **- سند نباید ابطال باشد**
			- **- دوره مالی باز باشد**

**سند حسابداری ایجاد شده از نوع شناسایی درآمد شارژ ثابت می باشد. معموال در سیستمهایی مالی انواع سند حسابداری موجود می باشند که به آنها ژورنالهای اختصصاصی Journal Special می گویند.**

**ژورنال خاص:**

CWJŲ AIMIM OJ<sub>DU</sub>

**در نرم افزارهای تجاری زیر سیستمهایی مانند خرید، انبار، فروش، خزانه داری و .... هر یک می توانند در زیر سیستم حسابداری، سند حسابداری ایجاد کنند. سندهای ایجاد شده برای هر زیر سیستم مختص همان زیر سیستم است که به آن ژورنال اختصاصی می گویند. سندهای حسابداری اختصاصی در زیر سیستم حسابداری قابلیت ویرایش ندارند و برای اصالح این سندها باید سند عامل اصالح شده و مجددا سند حسابداری خود را به زیر سیستم حسابداری ارسال کنند.** 

**شکل )18(: فهرست اسناد حسابداری**

| ويرايش              |                      |                                                 |              | $\mathsf{\times}$ فهرست اسناد حسابداری $\equiv$ |              |                |                              | مدير ساختمان<br>$\Box$               |
|---------------------|----------------------|-------------------------------------------------|--------------|-------------------------------------------------|--------------|----------------|------------------------------|--------------------------------------|
| Ç<br>45<br>8<br>$+$ |                      |                                                 |              |                                                 |              |                | $\boldsymbol{\wedge}$        | 7 مسابداری                           |
|                     |                      |                                                 |              |                                                 | 13           | $Q$ جستجو      | $\hat{\phantom{a}}$          | $\Box$<br>اسناد                      |
| شرح سند             | وضعيت                | نوع سند                                         | قطعى         | عطف                                             | تاريخ<br>سند | رديف           |                              | فهرست اسناد<br>≣ا                    |
|                     |                      |                                                 |              |                                                 |              |                | $\checkmark$                 | 目<br>گزارشات                         |
|                     | موقت                 | حسابداری ساختمان شناسایی درآمد شارژ ثابت        | $\mathbf 0$  | 13                                              | 1402-01-01   |                | $\checkmark$                 | කු<br>اطلاعات پایه                   |
|                     | موقت                 | حسابداری ساختمان-شناسایی درآمد شارژ عمرانی      | $\mathbf 0$  | 14                                              | 1402-01-01   | $\overline{2}$ | $\checkmark$                 | 鸤<br>مديريت اسناد                    |
|                     | موقت                 | خسابداری ساختمان شناسایی سایر درآمدهای<br>تعهدي | $\mathbf{0}$ | 19                                              | 1402-01-01   | 3              | $\checkmark$                 | 京<br>خريد                            |
|                     | موقت                 | حسابداري ساختمان شناسايي درآمد قبوض             | $\mathbf{0}$ | 20                                              | 1402-01-01   | 4              | $\checkmark$                 | انبار<br>血                           |
|                     |                      | حسابداری ساختمان شناسایی درآمدهای نقدی          | $\mathbf{0}$ | 21                                              | 1402-01-01   | 5              | $\checkmark$                 | و <b>و.</b> اشخاص                    |
|                     | ژورنالهای<br>اختصصاص | حسابداری ساختمان-هزینه ها                       | $\circ$      | $\overline{4}$                                  | 1402-01-31   | 6              | $\checkmark$<br>$\checkmark$ | آرشيو<br>$\geq$<br>森<br>مديريت سيستم |
|                     | موقت                 | حسابداری ساختمان شناسایی درآمد شارژ عمرانی      | $\mathbf{0}$ | 15                                              | 1402-02-01   | $\overline{7}$ |                              | ه مشخصات من                          |
|                     | موقت                 | حسابداری ساختمان هزینه ها                       | 0            | 22                                              | 1402-02-31   | 8              |                              | <mark>گھے</mark> تماس با ما          |
|                     |                      |                                                 |              |                                                 |              |                |                              | <b>&amp;∂</b> قوانین سایت            |

**برای ورود به سند حسابداری ایجاد شده در مرحله قبل باید به منوی حسابداری دسترسی داشته باشیم:**

# **برای ورود به سند حسابداری روی ردیف جاری Click Double یا دکمه ویرایش روی نوار ابزار را کلیک می کنیم.**

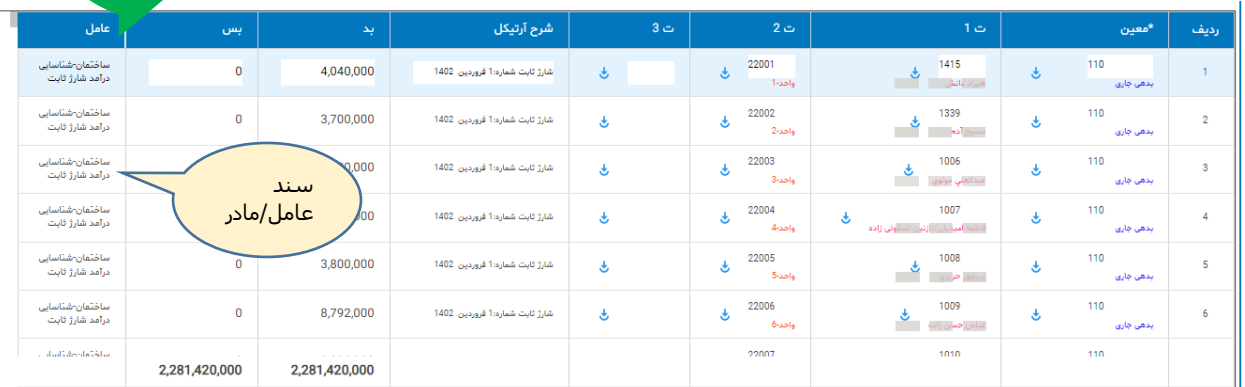

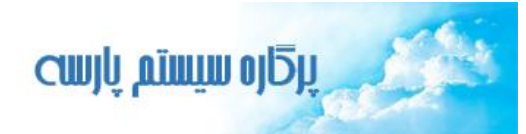

# **خالصه آرتیکلهای حسابداری اسناد شناسایی درآمد**

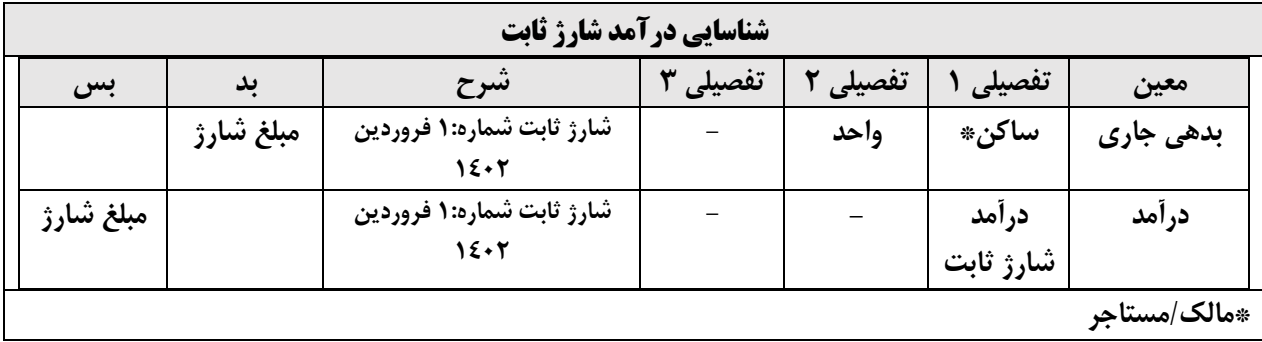

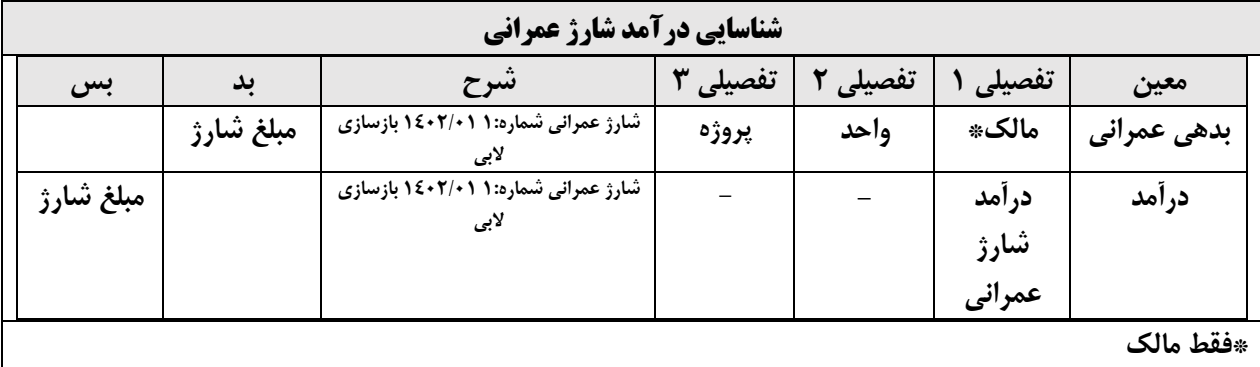

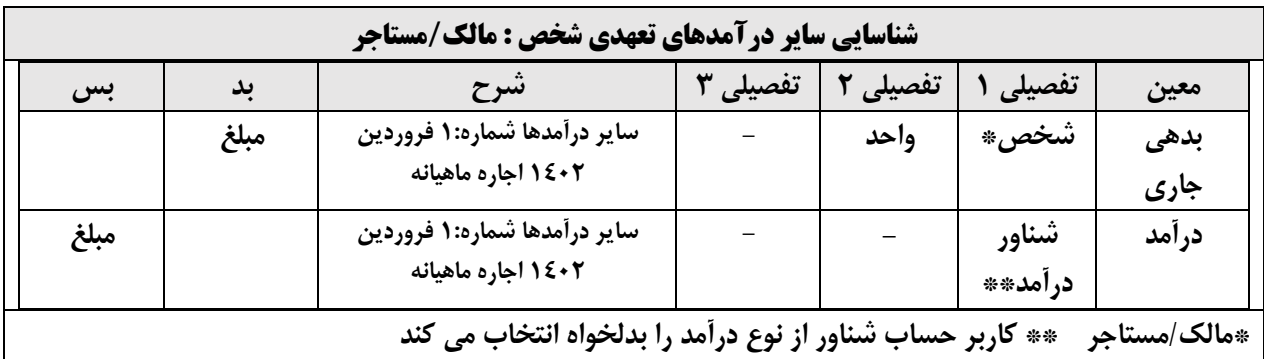

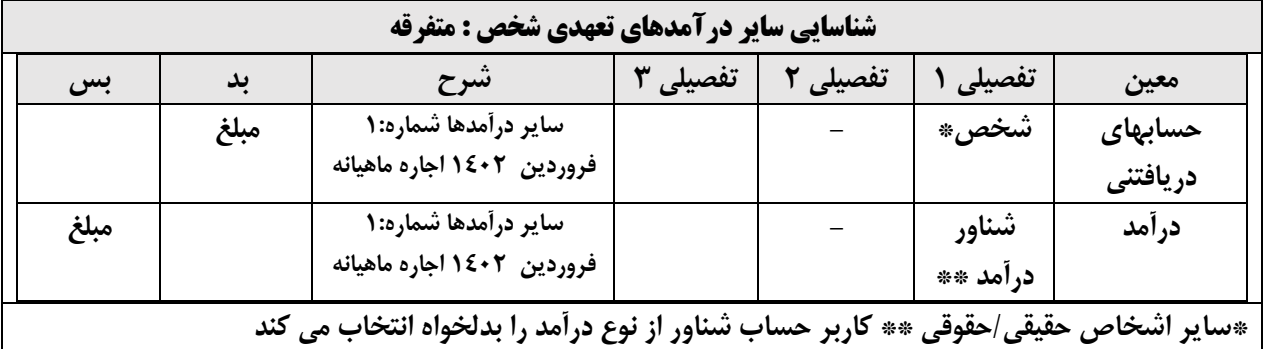

 $\frac{0}{\sqrt{2}}$ 

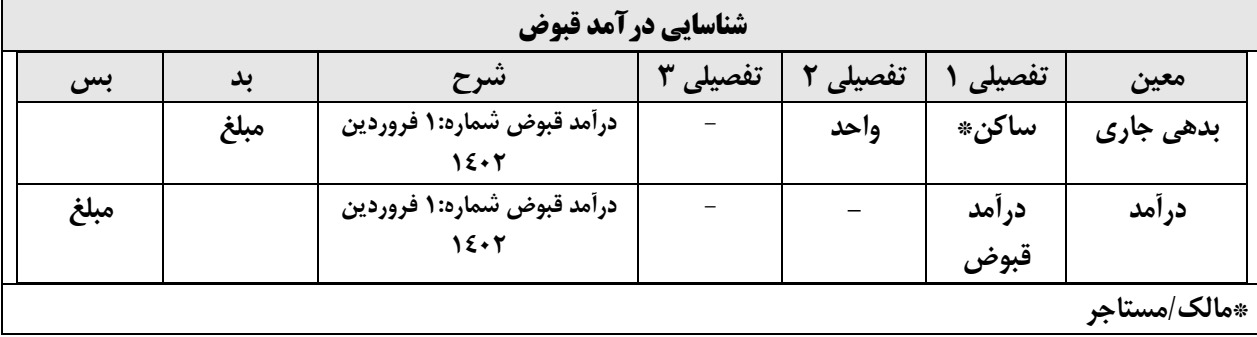

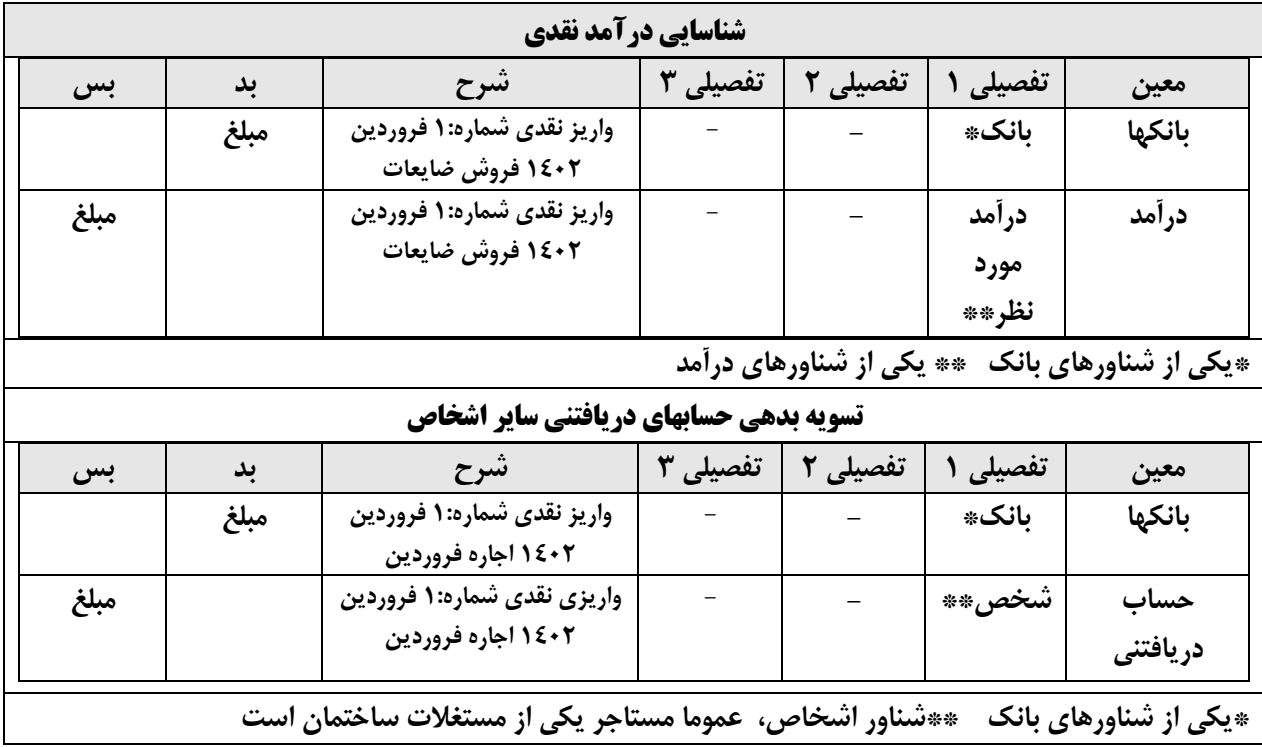

## **گزارشات**

<span id="page-17-0"></span>**با توجه به تشابه در نحوه گزارش گیری اسناد، در این بخش بعنوان نمونه فهرست اسناد شناسایی درآمد شارژ ثابت و صورت ریز )گردش( همین نوع سند را مورد بررسی قرار می دهیم.**

## **فهرست اسناد شناسایی درآمد شارژ ثابت**

CWJU AIMIW OJU

**با استفاده از این گزارش به اسناد شناسایی درآمد شارژ ثابت دسترسی پیدا می کنیم.**

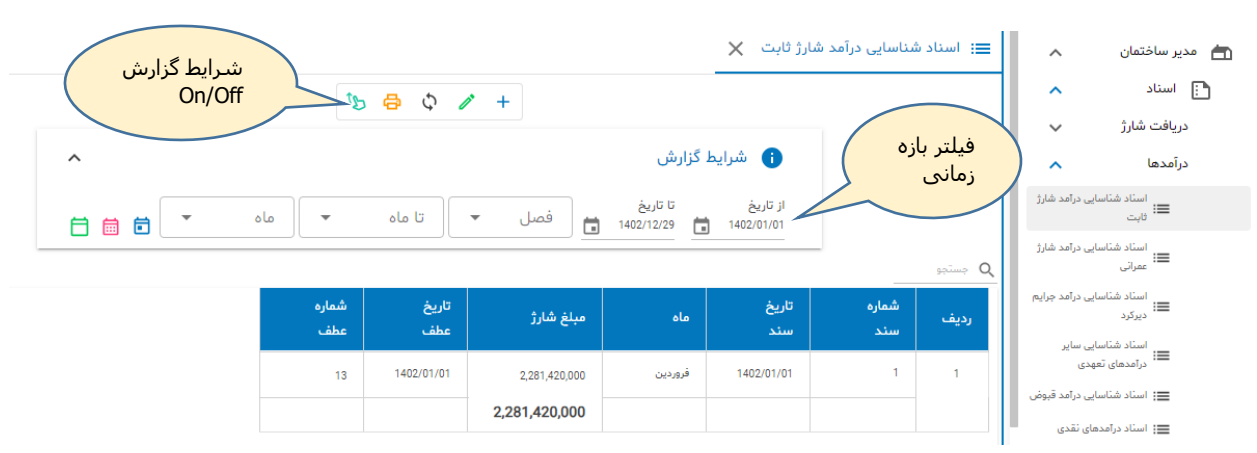

### **شکل )19(: فهرست اسناد درآمد شارژ ثابت**

**برای نمایش/عدم نمایش شرایط گزارش از دکمه ای که بهمین منظور در نوار ابزار گزارشات منظور شده استفاده می** 

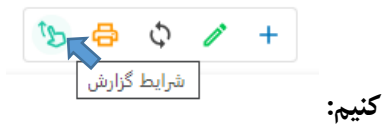

**در شرایط گزارش کنترلهایی برای محدود کردن شرایط گزارش مانند بازه زمانی و ... لحاظ شده . برای فراخوانی** 

 $\Rightarrow$   $\phi$  \ + **اطالعات از بانک اطالعاتی دکمه از نوار ابزار کلیک می کنیم. بدین ترتیب سیستم با توجه به شرایط گزارش اطالعات مورد نظر را از سرور فراخوانی )باز یابی Retrieve )می کند. در شکل باال )شماره 19( تنها @** شرایط گزارش

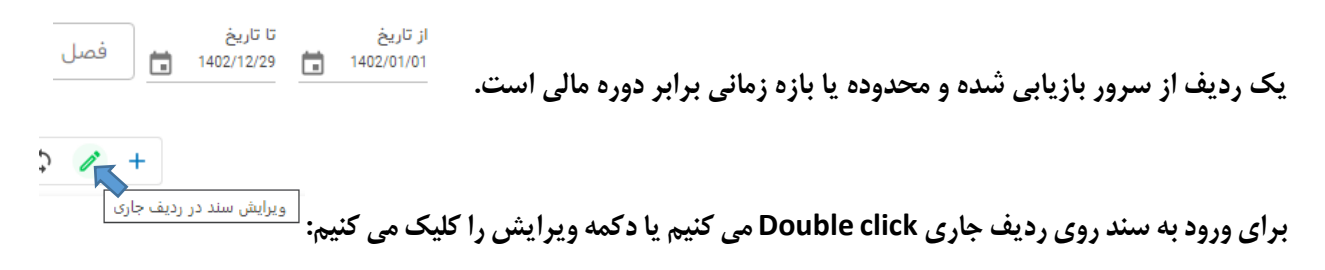

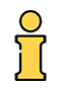

ၟႝ႞

## **صورت ریز اسناد شناسایی درآمد شارژ ثابت**

**این گزارش گردش بدهی واحد + ساکن از محل شارژ ثابت را نشان می دهد.** 

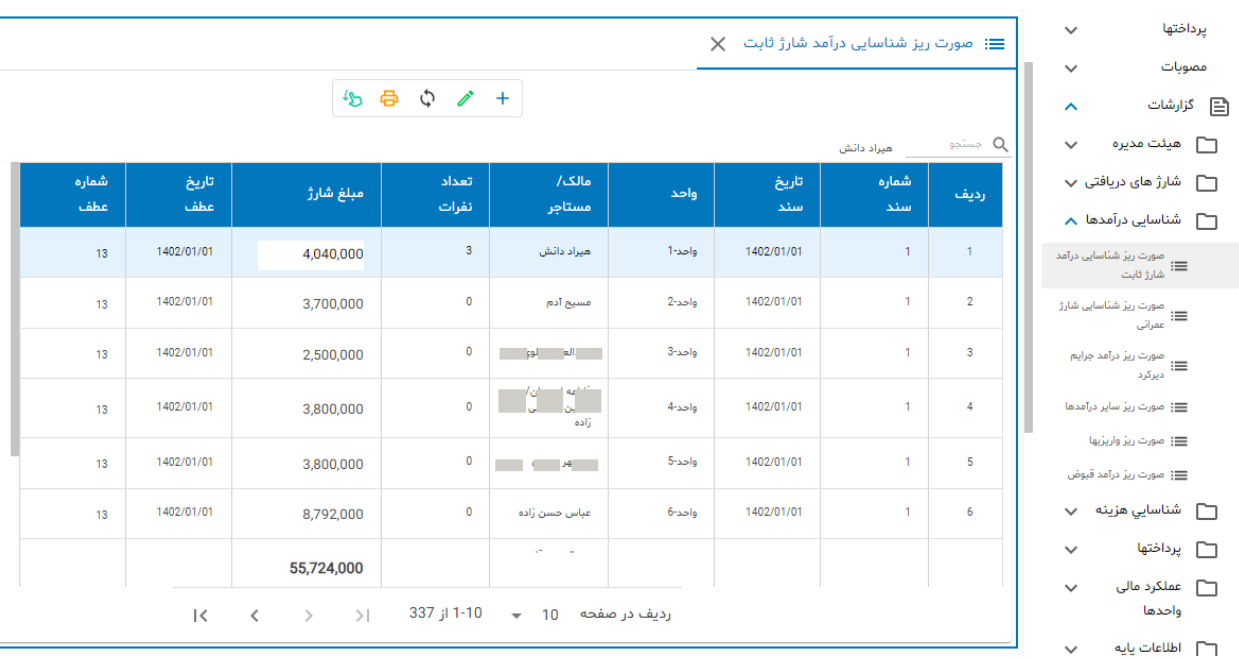

**شکل )20(:صورت ریز )گردش( اسناد شناسایی درآمد شارژ ثابت**

**می توان از شرایط گزارش برای فیلترینگ استفاده کرد:**

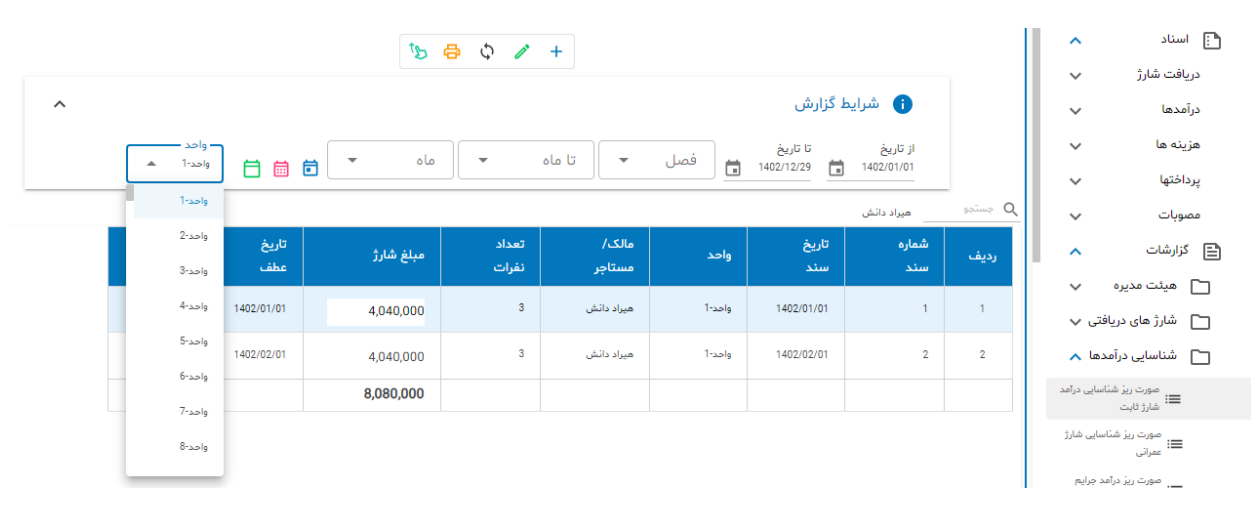

**شکل )21(:صورت ریز اسناد شناسایی درآمد شارژ ثابت با فیلتر دلخواه**

**در شکل گردش برای واحد شماره 1 فیلتر شده است.**

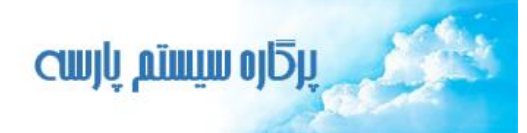

 $\int_{1}^{0}$ 

 $\sim$ 

# **چاپ گزارشات**

**در نرم افزار مدیریت ساختمان برای برخی از گزارشات امکان چاپ لحاظ شده. بعنوان نمونه برای فهرست فیلتر شده**  $\begin{picture}(160,170) \put(0,0){\line(1,0){100}} \put(150,0){\line(1,0){100}} \put(150,0){\line(1,0){100}} \put(150,0){\line(1,0){100}} \put(150,0){\line(1,0){100}} \put(150,0){\line(1,0){100}} \put(150,0){\line(1,0){100}} \put(150,0){\line(1,0){100}} \put(150,0){\line(1,0){100}} \put(150,0){\line(1,0){100}} \put(150,0){$ 

**در شکل 21 دکمه چاپ را کلیک نمایید:**

### **شکل )22(:پیش نمایش چاپ در مرورگر chrome**

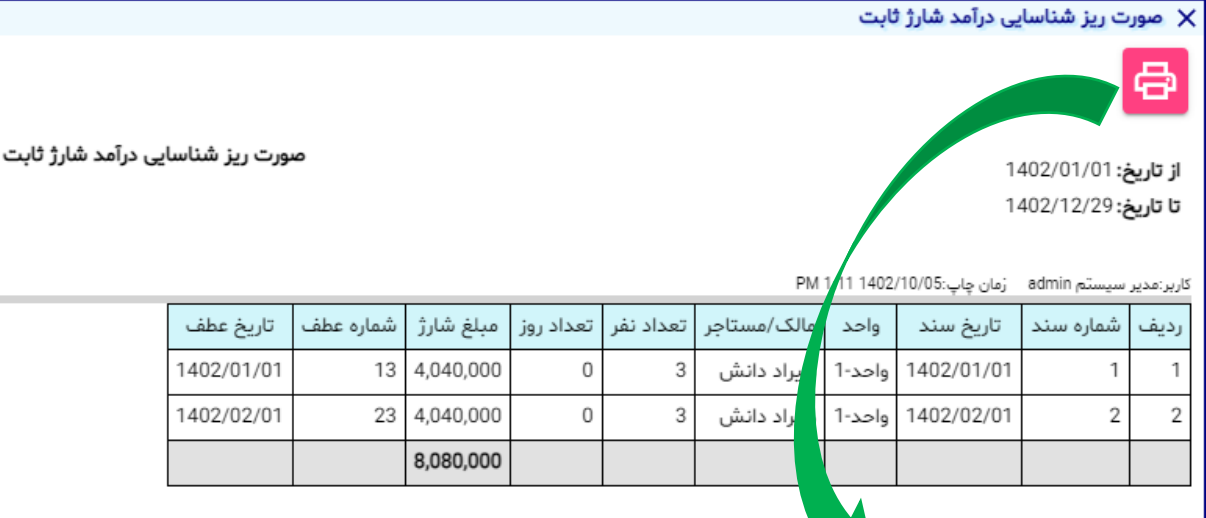

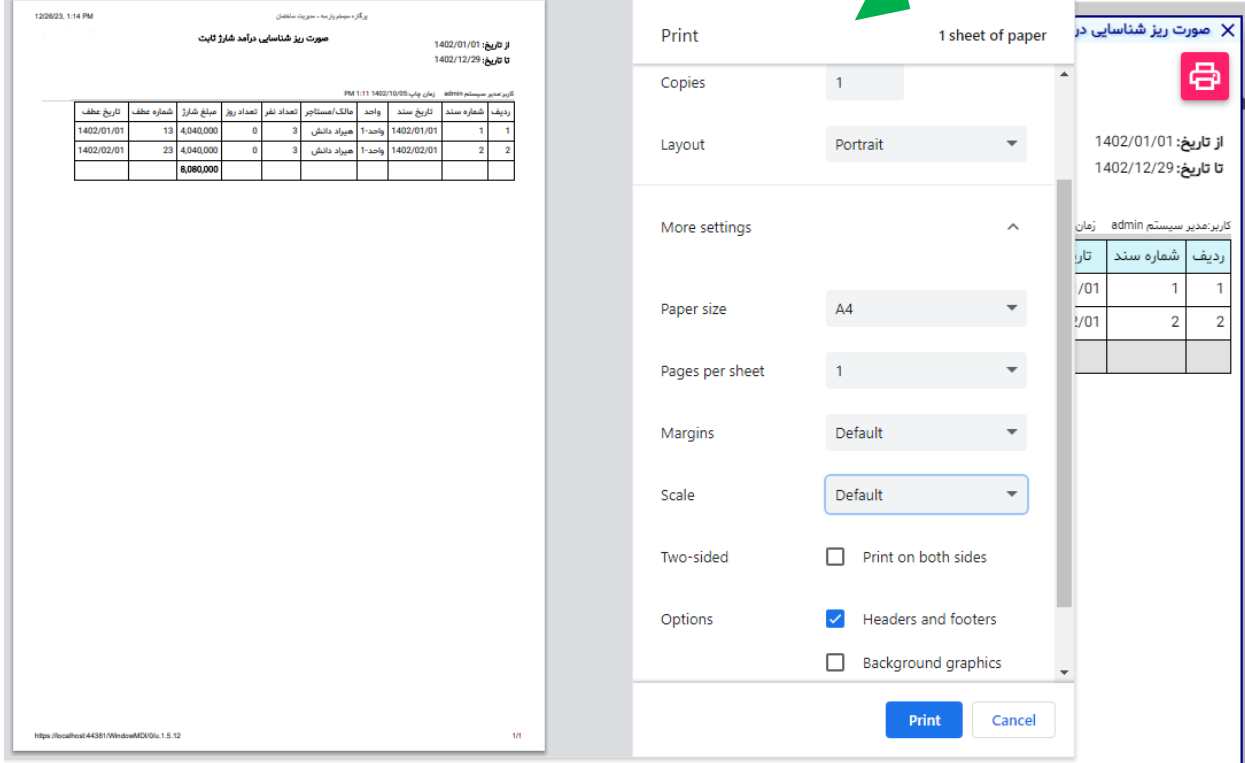

**مرورگرها امکانات خوبی برای تعیین اندازه کاغذ، مقیاس چاپ و ... در اختیار کاربر قرار می دهند. یکی از امکانات جالب مقیاس اندازه چاپ است:**

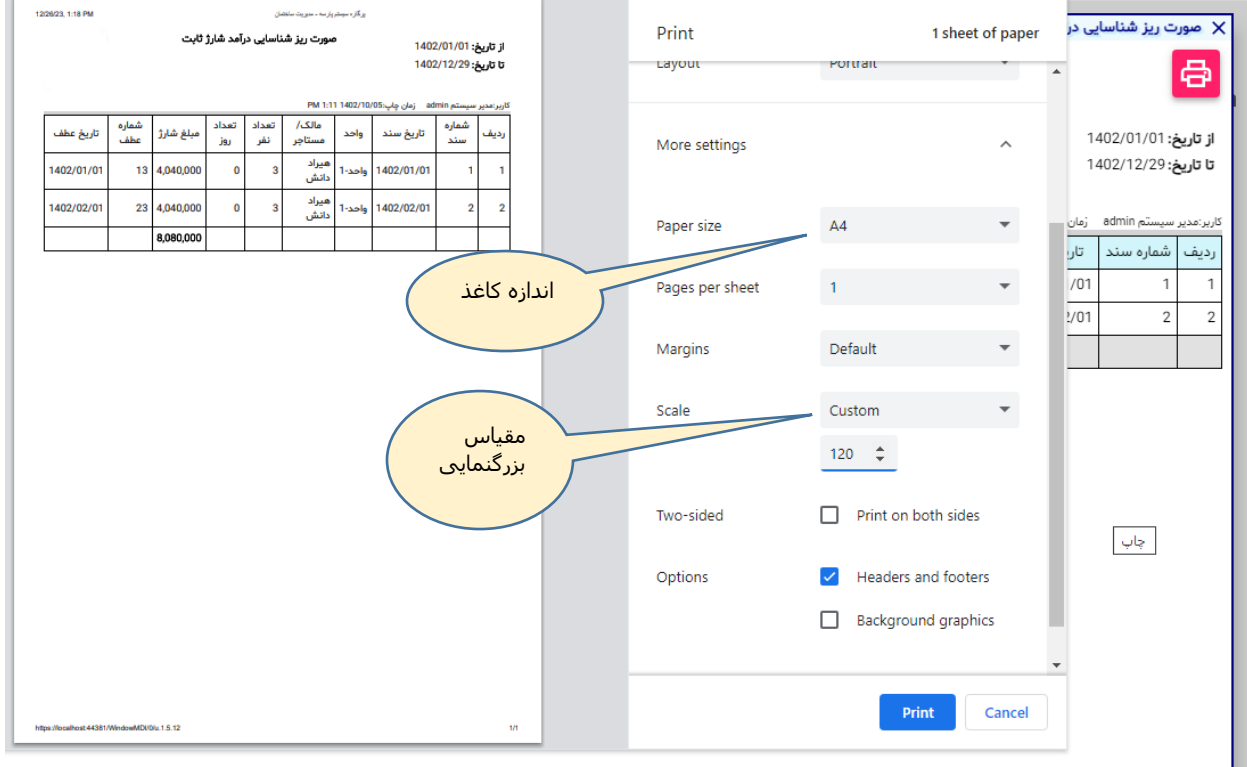

### **شکل )23(:تغییر اندازه چاپ در مرورگر chrome**

**در شکل باال مقیاس 120 درصد شده اندازه چاپ در مقیاس با شکل قبلی )شماره 22( بزرگتر شده. از این امکان می توانید برای جا دادن تعداد بیشتری از ردیفهای چاپی در یک برگه 4A یا 5A استفاده کنید. هر چه مقیاس کوچکتر شود فونتها و اندازه ها کوچکتر می شوند و بدین ترتیب در یک کاغذ با سایز معین تعداد بیشتری از ردیفها قابل چاپ هستند و در مصرف کاغذ صرفه جویی خواهد شد. )بشرط اینکه مطالب چاپی قابل دیدن باشند( البته در مثال باال اندازه مقیاس بزرگتر شده لذا جای بیشتری اشغال می شود در عین حال مطالب چاپی براحتی دیده و خوانده می شوند.**

# **پایان**